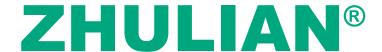

### **ZHULIAN CORPORATION BERHAD**

Company No. 199701000031 (415527-P) (Incorporated in Malaysia)

# AGM ADMINISTRATIVE GUIDE

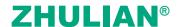

## ADMINISTRATIVE GUIDE FOR THE FULLY VIRTUAL TWENTY-FIFTH ANNUAL GENERAL MEETING ("25th AGM")

| Day and Date            | : | Wednesday, 18 May 2022 |
|-------------------------|---|------------------------|
| Time                    | : | 2.30 p.m.              |
| Online Meeting Platform | : | www.agriteum.com.my    |

#### REMOTE PARTICIPATION AND VOTING FACILITY ("RPV")

Shareholders / proxies / corporate representatives/attorneys are to participate, communicate and vote (collectively, "participate") remotely at the 25th AGM using RPV provided by AGRITEUM Share Registration Services Sdn Bhd ("AGRITEUM") via its website at www.agriteum.com.my ("AGRITEUM Portal").

Shareholders may use the Q&A platform in Zoom Cloud Meetings App to submit questions in real time during the 25th AGM. Shareholders may also submit questions to the Board of Directors ("**Board**") prior to the 25th AGM via the Q&A platform in the *AGRITEUM* Portal from 12.00 noon on 11 May 2022 up to 2.00 p.m. on 18 May 2022. If there is time constraint in answering the questions during the 25th AGM, the answers will be answered through email.

If you wish to submit your questions through the Q&A platform via the *AGRITEUM* Portal, you must first register as a user at the *AGRITEUM* Portal. Thereafter, you may select <<My Virtual Meeting>> under the Main Menu and click on the Q&A platform to post your question(s).

#### PROCEDURES FOR RPV FACILITY

Individual Shareholders/proxies/corporate representatives/attorneys who wish to participate in the 25th AGM remotely using the RPV Facility, are to follow the requirements and procedures as summarised below:

| PROCEDURES                                             | ACTION                                                                                                    |
|--------------------------------------------------------|----------------------------------------------------------------------------------------------------|
| Before the day of 25th AGM                             |                                                                                                    |
| (i) Register as a user (only applicable to individual) | <ul> <li>Access AGRITEUM Portal at www.agriteum.com.my</li> <li>Click &lt;<login register="">&gt; followed by &lt;<register new="" user="">&gt; to register as a new user.</register></login></li> <li>Complete the registration by filling up the information required and upload a clear copy of your MyKAD (both front and back page) or Passport.</li> <li>Read and agree to the terms &amp; conditions and thereafter submit your registration.</li> <li>Please enter a valid email address in order for you to receive the verification email from the AGRITEUM Portal.</li> <li>Please verify your email address before the link expires in one (1) hour from the time of your registration.</li> <li>Your registration will be verified and approved by the AGRITEUM Portal. Once approved, an email notification will be sent to you.</li> </ul> |
| (ii) Submit your question(s)                           | • You may pre-submit your questions using the AGRITEUM Portal from 12.00 noon on 11 May 2022 up to 2.00 p.m. on 18 May 2022.                                                                                                    |

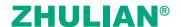

| PROCEDURES                                           | ACTION                                                                                                    |  |
|------------------------------------------------------|----------------------------------------------------------------------------------------------------|--|
| On the day of 25th AGM                               |                                                                                                    |  |
| (ii) Login to AGRITEUM Portal at www.agriteum.com.my | <ul> <li>Login with your user ID and password for remote participation at the 25th AGM at any time from 2.00 p.m. i.e. 30 minutes before the commencement of the 25th AGM on Wednesday, 18 May 2022 at 2.30 p.m.</li> <li>If you have forgotten your password, you can reset it by clicking on &lt;<forgot password="">&gt;&gt;.</forgot></li> </ul>                                                                                                    |  |
| (ii) Participate through Live<br>Streaming           | <ul> <li>Select the &lt;<virtual meeting="">&gt; from main menu.</virtual></li> <li>Click &lt;<join meeting="">&gt; in order to join the live streaming of the 25th AGM.</join></li> <li>If you have any question(s) during the 25th AGM, you may use the Q&amp;A platform in ZOOM Cloud Meetings App to submit your question(s). The Chairman of the 25th AGM ("Chairman")/Board/Management will try to respond to all relevant questions submitted during the 25th AGM. If there is time constraint in answering the questions during the 25th AGM, the responses will be answered through email.</li> <li>If you are using a smartphone to participate in the 25th AGM, please download ZOOM Cloud Meetings App before the 25th AGM.</li> <li>Please take note that the quality of the live streaming is dependent on the bandwidth and stability of the internet connection at your location.</li> </ul> |  |
| (iii) Online remote voting                           | <ul> <li>Please select the &lt;<voting>&gt; option located next to &lt;<join meeting="">&gt; to indicate your votes for the resolutions that are tabled for voting.</join></voting></li> <li>Voting session will commence once the Chairman declares that the voting platform is activated. The voting session will end upon declaration by the Chairman.</li> <li>Please cast your vote on all resolutions as appeared on the screen and submit your votes. Once submitted, your votes will be final and cannot be changed.</li> </ul>                                                                                                    |  |
| (iv) End of RPV Facility                             | The RPV Facility will end and the Q&A platform will be disabled the moment the Chairman announces the closure of the 25th AGM.                                                                                                    |  |

#### **Notesto users of the RPV Facility:**

- (a) Should your registration as a user be approved, we will make available to you the rights to join the live streamed 25th AGM and to vote remotely using the RPV Facility. Your login to the AGRITEUM Portal on the day of the 25th AGM will indicate your presence at the 25th AGM.
- (b) If you encounter any issue with your online registration at the AGRITEUM Portal, please call +604-228 2321/299 7977 or e-mail to agriteumsrs@gmail.com for assistance.

#### NO RECORDING OR PHOTOGRAPHY

Unauthorised recording and photography are strictly prohibited at the 25th AGM.

#### RECORD OF DEPOSITORS ("ROD") FOR THE 25TH AGM

Only shareholders whose names appear on the ROD as at 10 May 2022 shall be entitled to participate or appoint proxy(ies) to participate at the 25th AGM via RPV Facility.

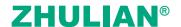

#### **PROXY**

- 1. The 25th AGM will be conducted on a fully virtual basis. If you are unable to participate in the 25th AGM, you may appoint the Chairman as proxy and indicate the voting instructions in the Proxy Form.
- 2. If you wish to appoint proxy(ies) to participate in the 25th AGM using the RPV Facility, please submit your Proxy Form, either by hand or by post to the Company's Registered Office at Suite 12A, Level 12, Menara Northam, No. 55, Jalan Sultan Ahmad Shah, 10050 George Town, Penang not less than forty-eight (48) hours before the time stipulated for holding the meeting or adjournment thereof, otherwise the Proxy Form shall be treated as invalid.
- 3. Shareholders who has appointed a proxy or attorney or authorised representative to participate at the 25th AGM via the RPV Facility must ensure that his/her proxy or attorney or authorised representative register himself/herself at the AGRITEUM Portal prior to the 25th AGM

#### REVOCATION OF PROXY

If you have submitted your Proxy Form and subsequently decide to appoint another person or wish to participate in the 25th AGM by yourself, please write in to AGRITEUM to revoke the earlier appointed proxy not less than forty-eight (48) hours before the time appointed for holding the 25th AGM.

#### **POLL VOTING**

- 1. Pursuant to Paragraph 8.29A (1) of the Main Market Listing Requirements of Bursa Malaysia Securities Berhad("Bursa Securities"), all resolutions set out in the Notice of the 25th AGM of the Company shall be put to vote by way of a poll. The Company has appointed AGRITEUM as Poll Administrator to conduct the poll by way of electronic means and Symphony Corporate Services Sdn Bhd as Independent Scrutineers to verify the poll results.
- 2. The online remote voting session will commence once the Chairman declares that the voting platform is activated. The voting session will end upon declaration by the Chairman. Please refer to item (v) for the online remote voting procedures using the RPV Facility.
- 3. Upon completion of the voting session, the Scrutineers will verify the pollresultsfollowed by the declaration of results by the Chairman.

Please note that it is your responsibility to ensure the stability of your internet connectivity throughout the 25th AGM as the quality of the live webcast and online remote voting are dependent on your internetbandwidth and stability of your internet connection.

#### RESULTS OF THE VOTING

The results of the voting for all resolutions will be announced at the 25th AGM and on Bursa Securities website at www.bursamalaysia.com.

#### **NO DOOR GIFT**

There will be no door gift to be provided for participation at the 25th AGM.

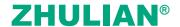

#### **ENQUIRY**

If you have any enquiry relating to the 25th AGM, please contact any of the following persons during office hours from 9.00 a.m. to 5.00 p.m. on Monday to Friday:

AGRITEUM Share Registration Services Sdn. Bhd.

2<sup>nd</sup> Floor, Wisma Penang Garden
42 Jalan Sultan Ahmad Shah,
10050 George Town, Penang, Malaysia
Telephone No.: 604-228 2321/299 7977

Fax No.: 604-227 2391

Email: agriteumsrs@gmail.com

Contact persons: Ms HY Ng or Ms LP Chin

#### PERSONAL DATA PRIVACY

By lodging and subscribe for a user account with AGRITEUM Portal to participate and vote remotely at the 25th AGM using the RPV Facility, the shareholder/proxy holder/representative(s) accepts and agrees to the personal data privacy terms.